## **How to Pay Your Admission Acceptance Deposit in SLATE**

- 1. Access SLATE from https://apply.augusta.edu/
- 2. Log in

#### 3. From your Accepted Application Portal

Thank you for your application to Augusta University! This is your application portal where all status updates are located. Go Jags!

#### PAYMENT DUE: 255.00 USD

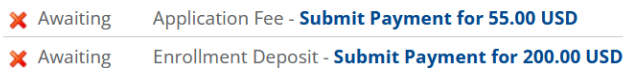

### 4. Select the Enrollment Deposit – Submit Payment for \$\$\$ USD link

# **Submit Payment**

**Payment Details Description Enrollment Deposit** \$200.00 **Amount Due** 

**Submit Payment** 

- 5. Your deposit amount automatically populates.
- 6. Confirm you are not a robot.
- 7. Select Continue

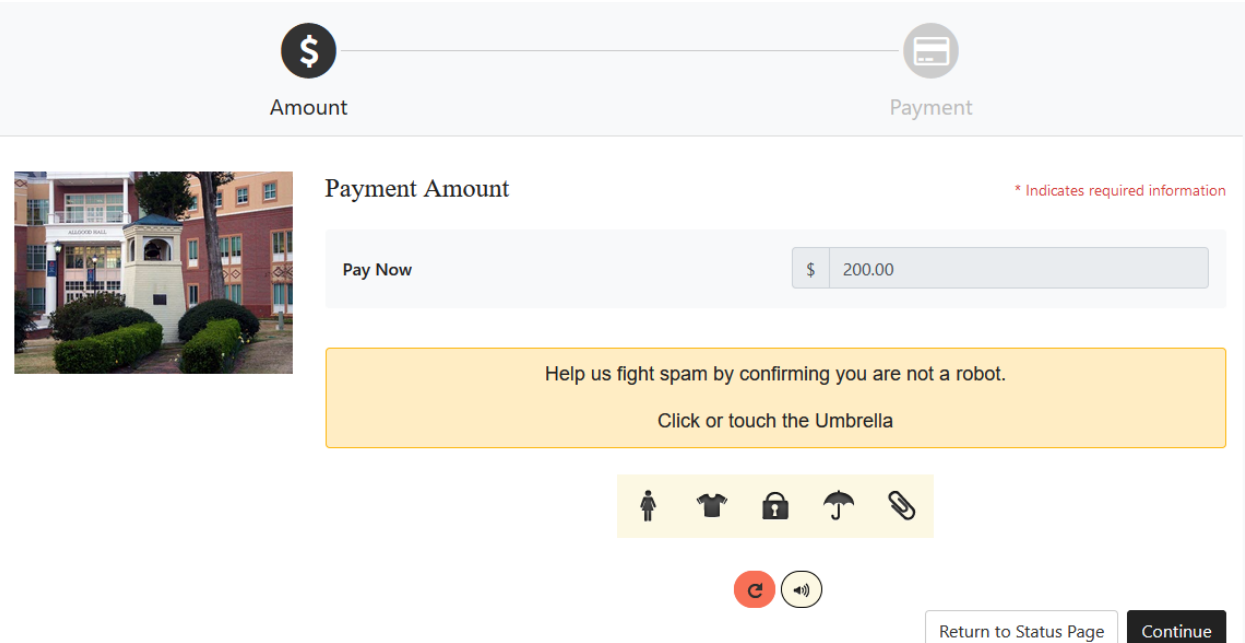

#### 9. Select the method of payment you wish to make.

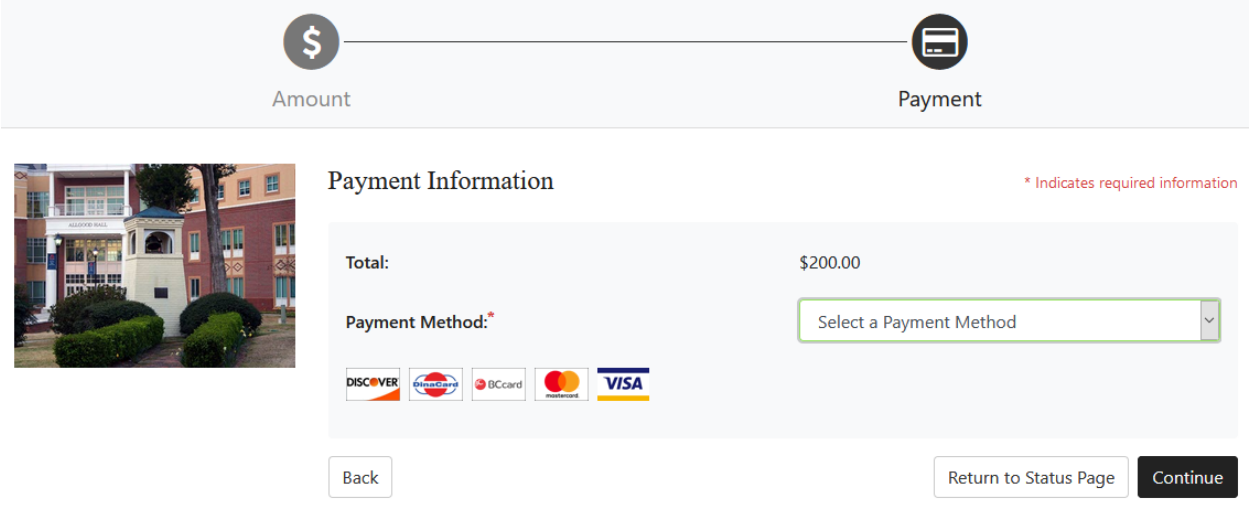

10. Fill in your payment information for either Credit Card or Electronic Check. 11. Select Continue

Your deposit will be released onto your student account to offset the first semester balance in which you enroll. You may log into POUNCE to review this and all other student transactions, financial aid, deposits, and other payments. Admissions acceptance deposits are not refundable. If you choose to defer admission to a future term after paying your deposit, an additional deposit would be required.

Thank you for your acceptance deposit payment!